Maine Printer Supply (207) 810-2300 (207) 510-7048 183 US Route 1 STE D Scarborough, ME 04074

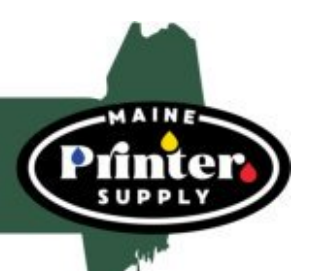

## **Resetting the DR 820 DRUM Instructions**

Your printer or fax machine must be reset after you install a new drum. Your printer or fax **machine will not recognize that a new drum has been installed until it has been reset.**

## **For HL-L5000 / 5100 / 5200 / 6200 / 6250 units:**

**1 - After replacing the drum unit, keep the front cover open (make sure the power** 

**is on). 2 - Press and hold "OK" for about two seconds to display "Drum** 

**Unit". 3 - Press "OK".**

**4 - Press the up arrow to reset the printers drum counter**

**Machine is reset, close the cover**

## **For HL-L6300 / 6400 units**

**1 - After replacing the drum unit, close the front cover.**

**2 - Press "X" to interrupt the error.**

**3 - Press picture of tools (Settings), "Machine Information", "Parts Life".**

**4 - Press "Drum Life" until the touchscreen message changes, and then press "Yes".**

**5 - Press picture of home. Machine is reset.**

## **For DCP and MFC models**

**1 - After replacing the drum unit, close the front cover.**

**2 - Press "X" to interrupt the error.**

**3 - Press picture of tools (Settings), "all settings", "Machine Information", "Parts Life".**

**4 - Press "Drum" until the touchscreen message changes, and then press "Yes".**

**5 - Press picture of home. Machine is reset.**